# Nell Waliczek Software Engineering Lead

Lewis Weaver Program Manager

@NellWaliczek TWITTER

github.com/NellWaliczek **GITHUB** 

@lew\_weav TWITTER github.com/leweaver**GITHUB** 

**H** Microsoft

# Mixed Reality on the web using WebVR

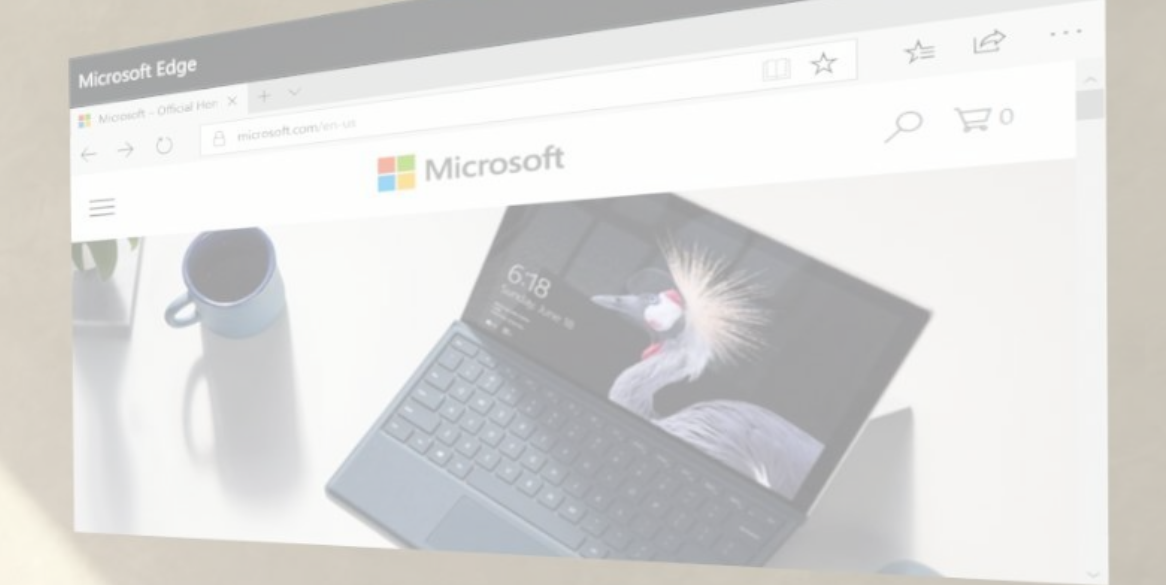

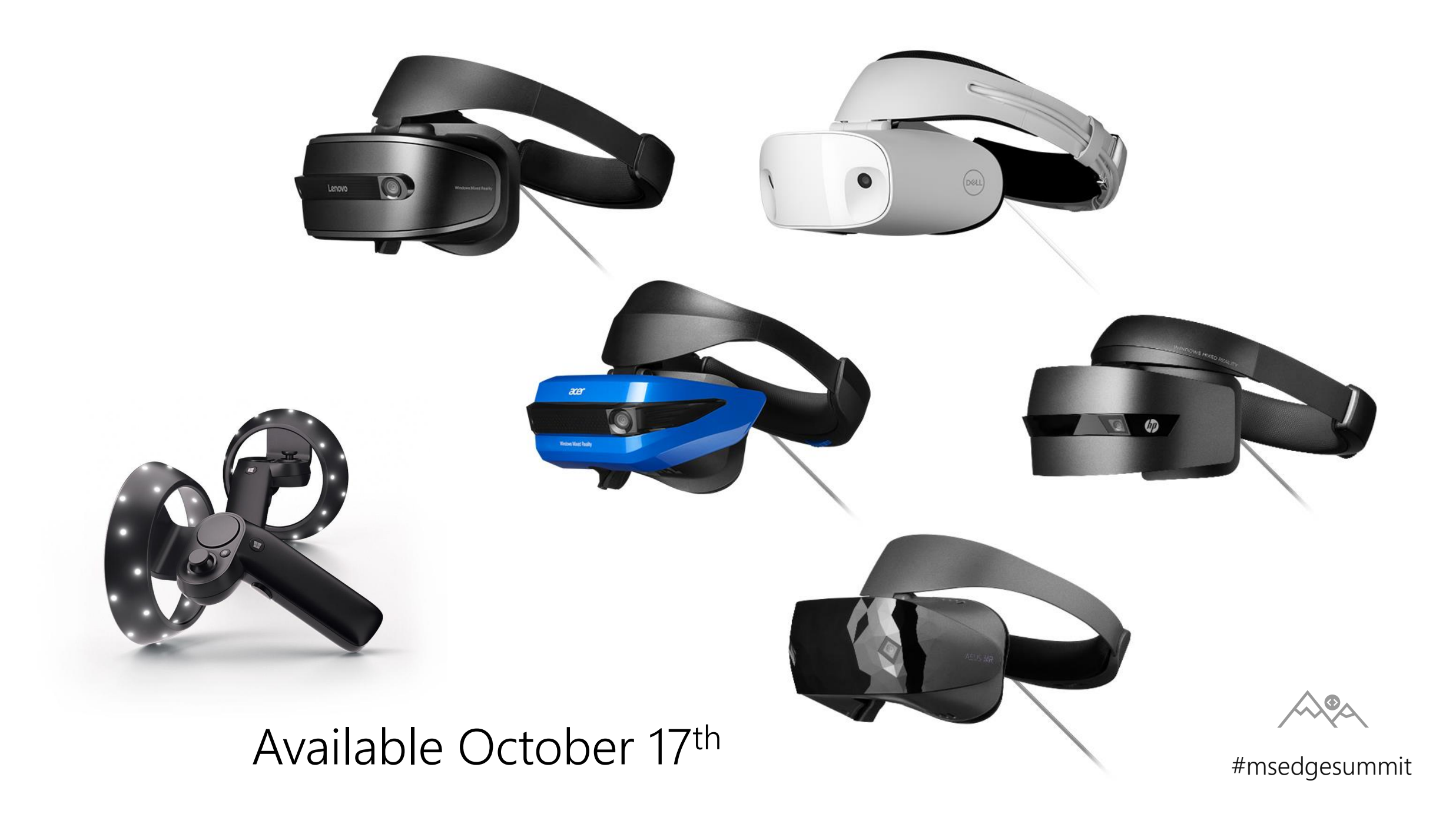

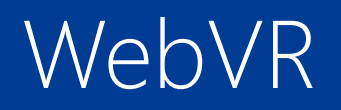

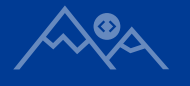

"**WebVR** is an open **specification** that makes it possible to experience **VR in your browser**. The goal is to make it easier for **everyone** to get into VR experiences, no matter what device you have"

[https://webvr.info](https://webvr.info/)

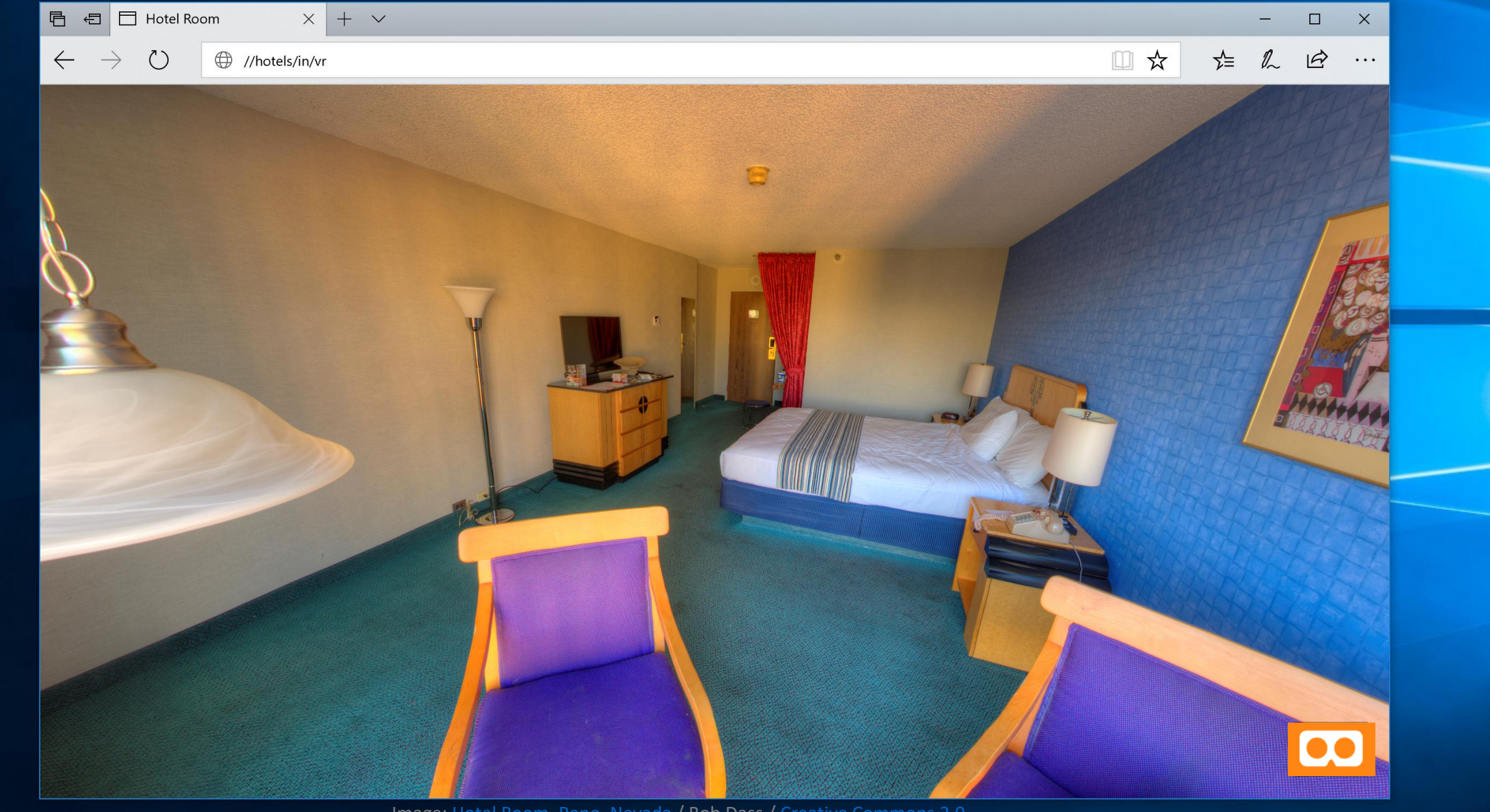

Image: [Hotel Room, Reno, Nevada](https://www.flickr.com/photos/54144402@N03/20751395991/in/faves-93182941@N06/) / Bob Dass / [Creative Commons 2.0](https://creativecommons.org/licenses/by/2.0/)

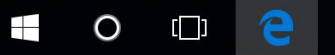

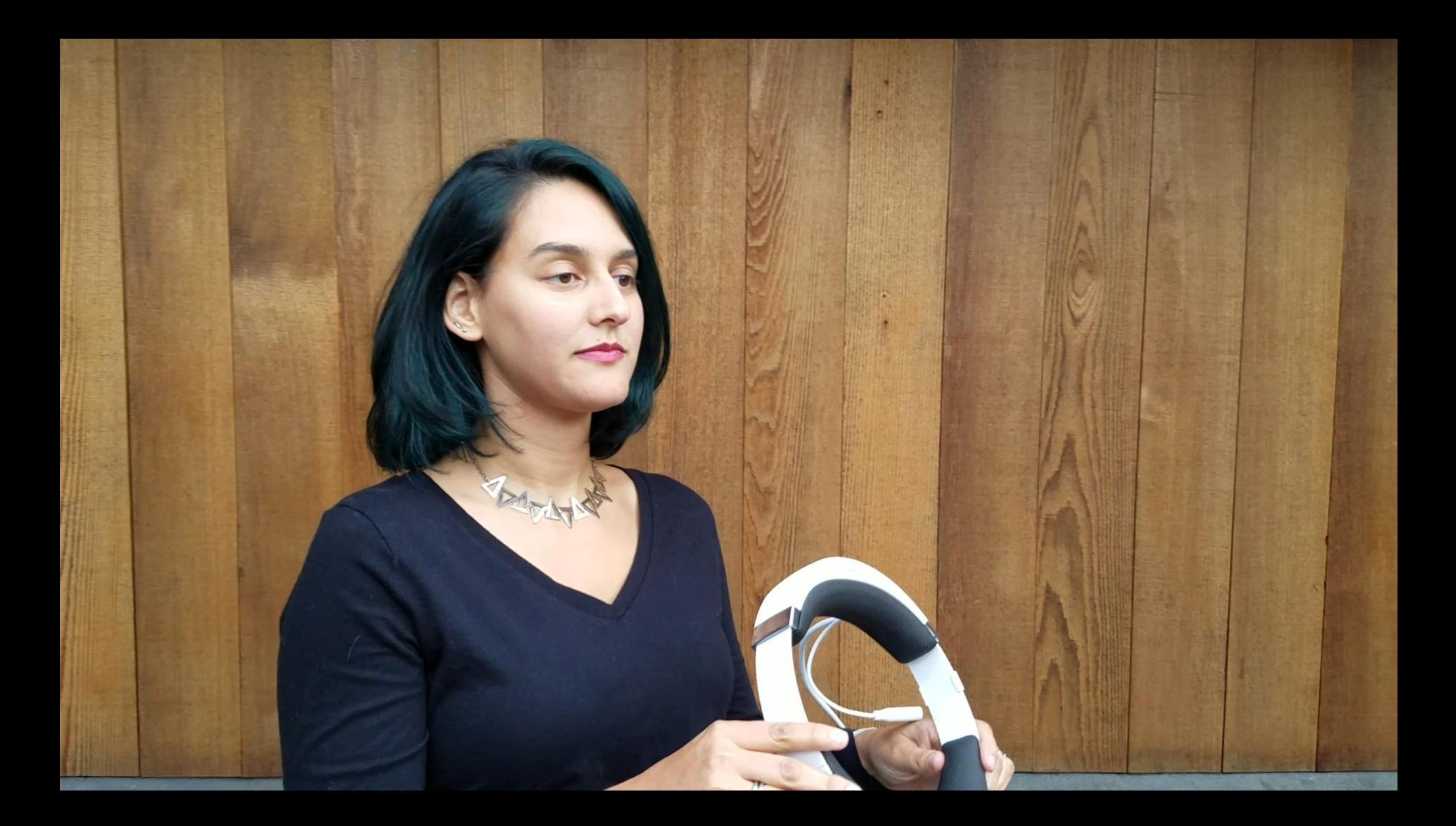

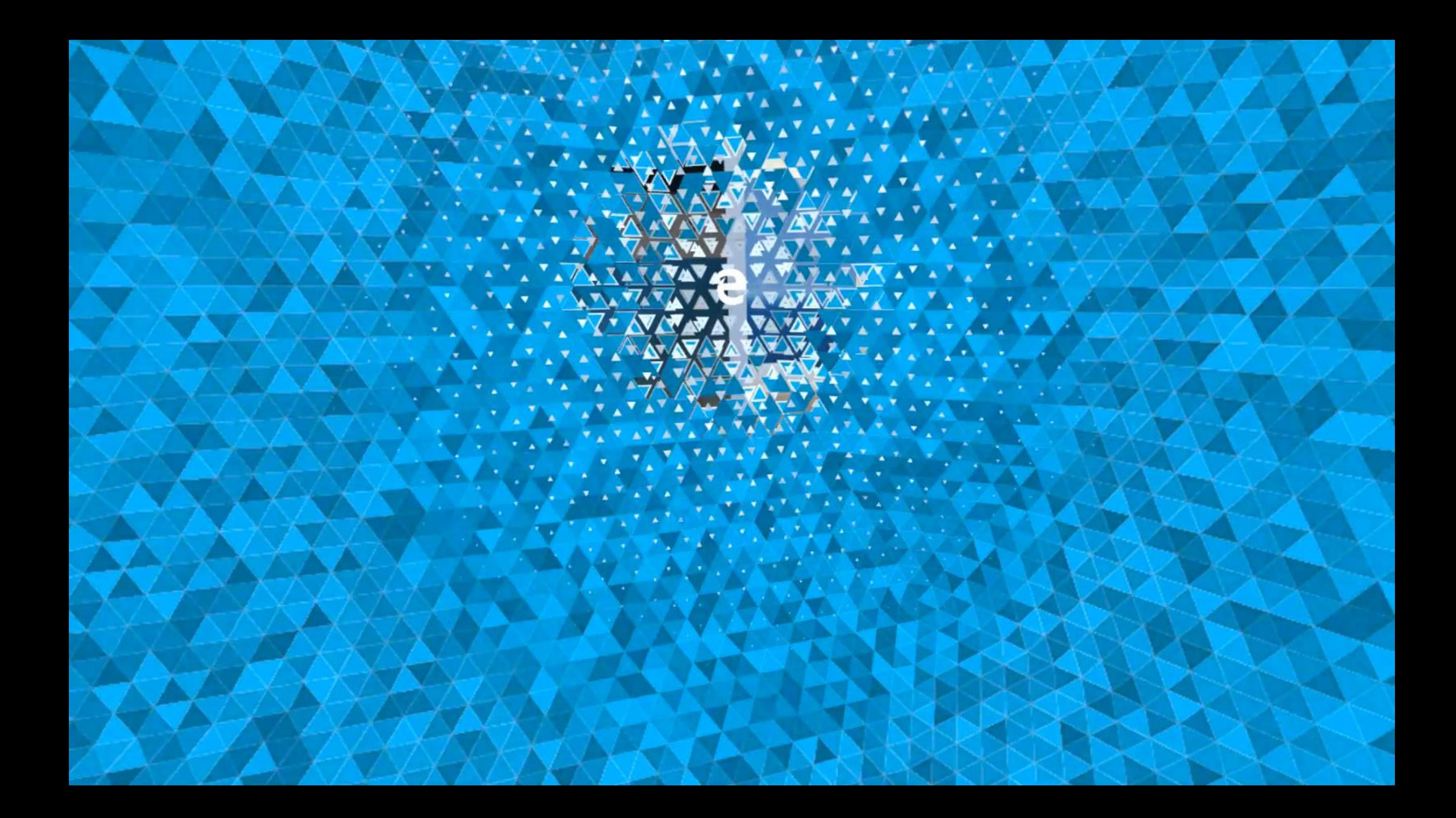

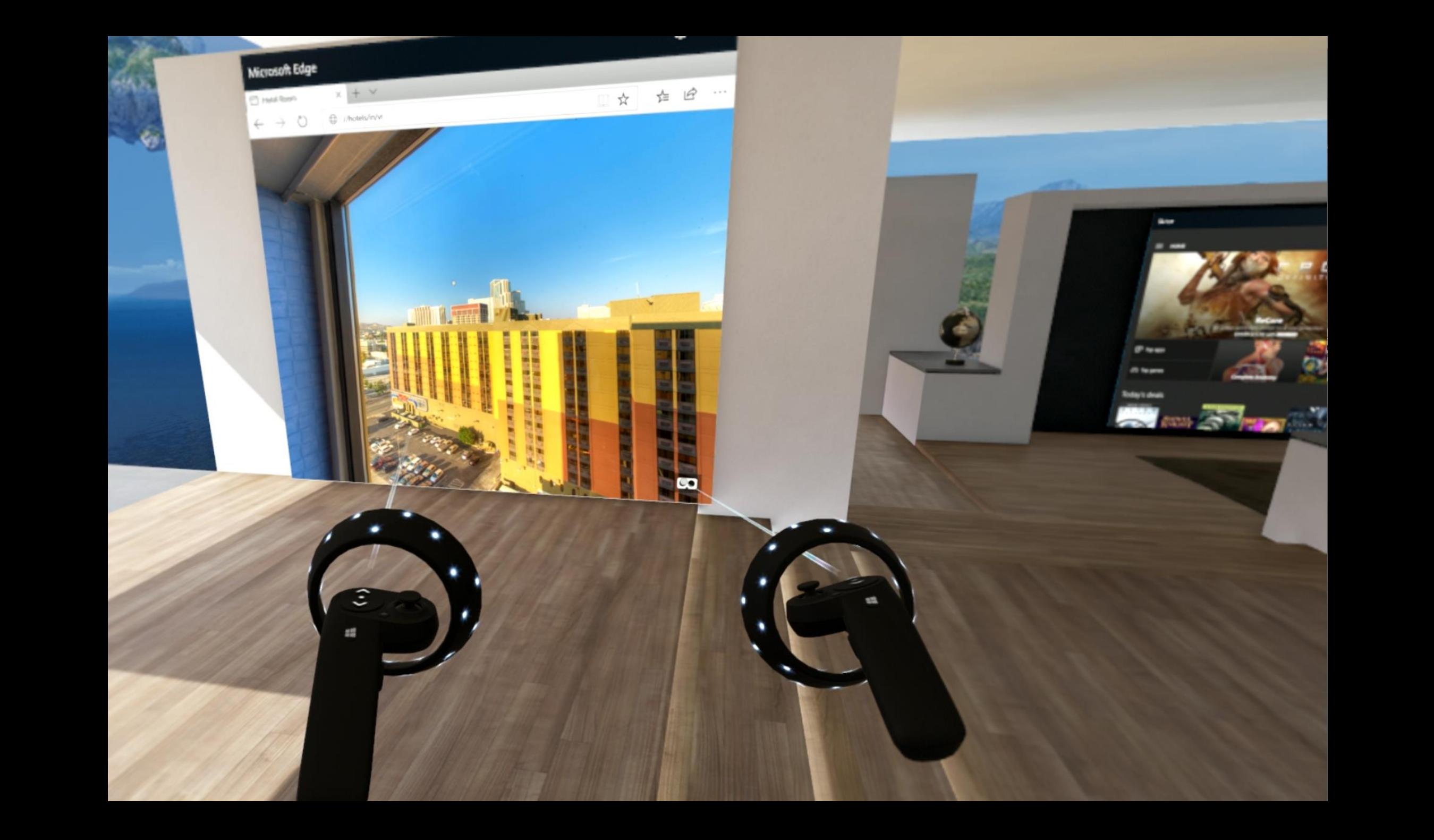

Tourism Real Estate Online Shopping 360 photos and videos Gaming & More

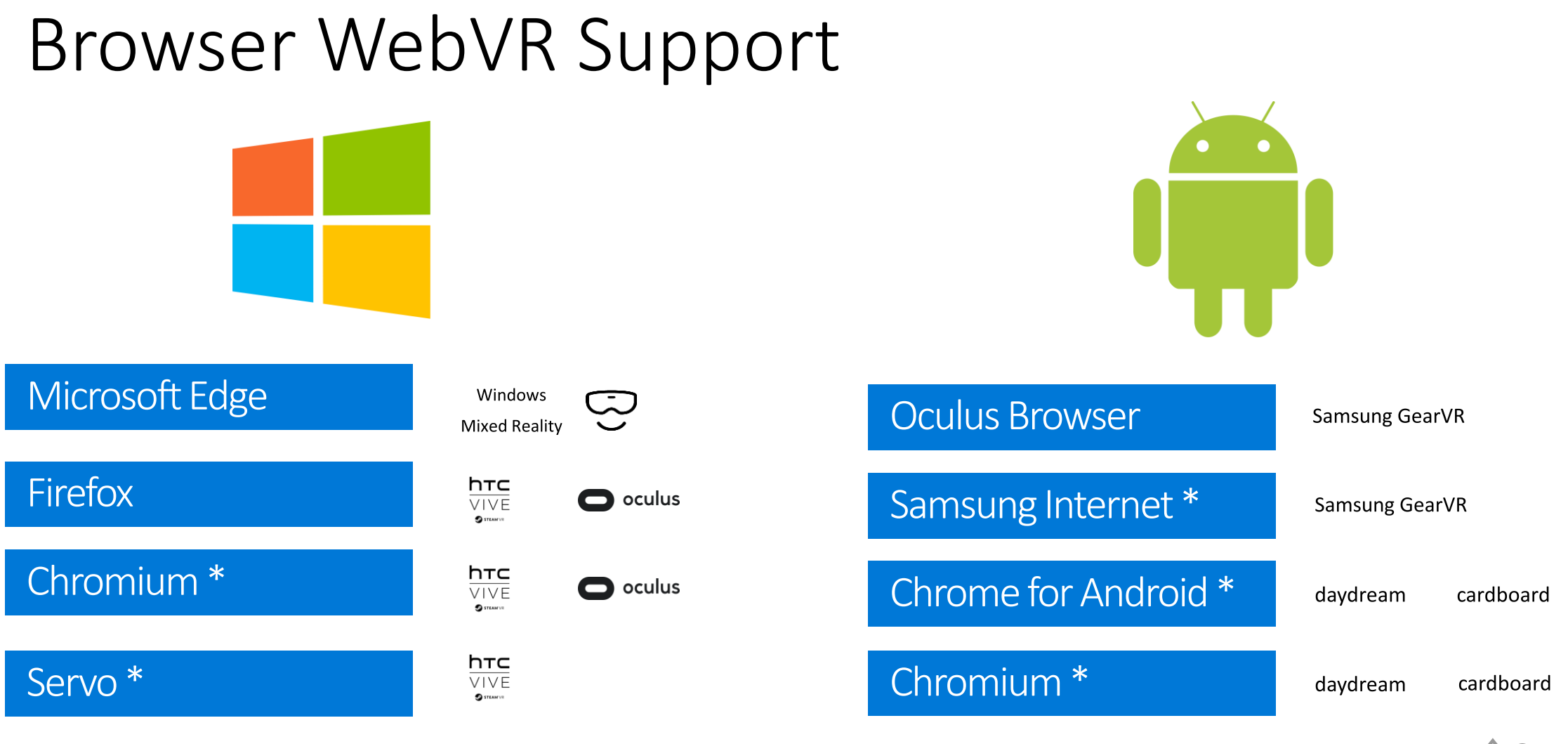

#msedgesummit

\* "experimental feature" or "origin trial"

#### HOW DOES IT WORK?

Ala

- $Headset = VRDisplay$
- $Resolution$  = VRDisplay.getEyeParameters()
- $Frame$  callback = VRDisplay.requestAnimationFrame()
- Pose, etc.  $=$  VRDisplay.getFrameData()

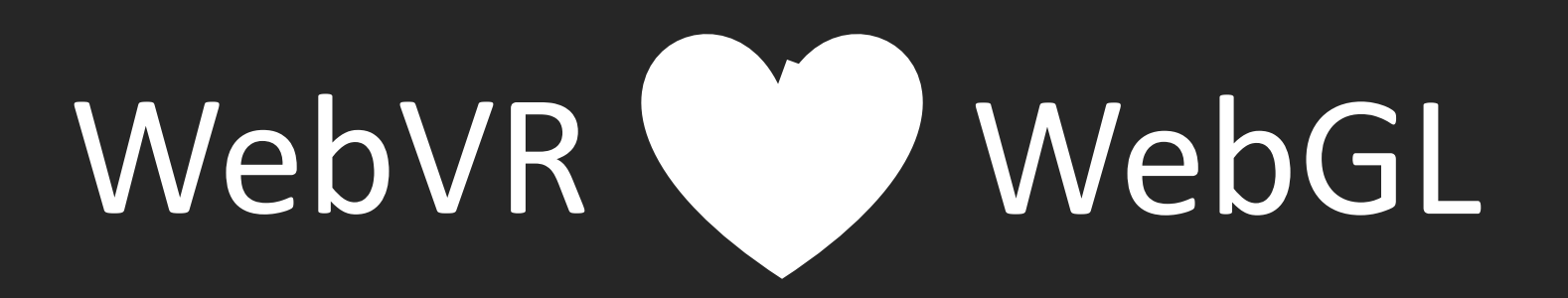

APA

## WRITING CODE

 $\mathcal{A}\mathcal{A}$ 

# Displaying WebVR content

- 1. Query for an available headset
- 2. Request access to use the headset
- 3. Draw to the headset using WebGL
- 4. Return to 2D

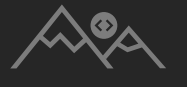

# Displaying WebVR content

- 1. Query for an available headset
- 2. Request access to use the headset
- 3. Draw to the headset using WebGL
- 4. Return to 2D

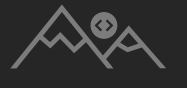

```
var vrDisplay = null;
```

```
// Find connected displays
function findDisplays() {
 if (!navigator.getVRDisplays) {
    /* Fall back to orientation APIs */
    return;
  }
```

```
navigator.getVRDisplays().then((vrDisplays)=> {
   vrbisplay = (vrbisplays.length > 0) ? vrbisplays[0] : null;}).catch( /* Fall back to orientation APIs */ );
}
```

```
var vrDisplay = null;
```

```
// Finds connected displays
function findDisplays() {
 if (!navigator.getVRDisplays) {
    /* Fall back to orientation APIs */
    return;
  }
```

```
navigator.getVRDisplays().then((vrDisplays)=> {
   vrbisplay = (vrbisplays.length > 0) ? vrbisplays[0] : null;}).catch( /* Fall back to orientation APIs */ );
}
```
#### // Detect connected displays on initial load findDisplays();

#### // Listen for headset connection

window.addEventListener('vrdisplayconnect', findDisplays);

#### // Listen for headset disconnection

window.addEventListener('vrdisplaydisconnect', findDisplays);

# Displaying WebVR content

- 1. Query for an available headset
- 2. Request access to use the headset
- 3. Draw to the headset using WebGL
- 4. Return to 2D

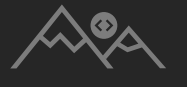

var canvas = document.getElementById("webgl-canvas"); setupWebGLResources(canvas);

function enterVR() {

// Request exclusive use of the headset for rendering vrDisplay.requestPresent([source:canvas]).then(()=>{

// Queue animation callback queueAnimationFrameCallback(); }).catch( /\* Handle rejection \*/ ); });

```
var callbackId;
```
}

}

function queueAnimationFrameCallback() { if (vrDisplay && vrDisplay.isPresenting)

```
// Callback at HEADSET refresh rate
 callbackId = vrDisplay.requestAnimationFrame(
   onVrFrameCallback);
} else {
```

```
// Callback at WINDOW refresh rate
callbackId = window.requestAnimationFrame(
 onWindowFrameCallback);
```
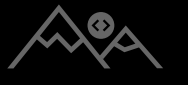

var enterVRButton = document.getElementById('entervr');

#### // Handle user initiated button click enterVRButton.addEventListener('click', enterVR);

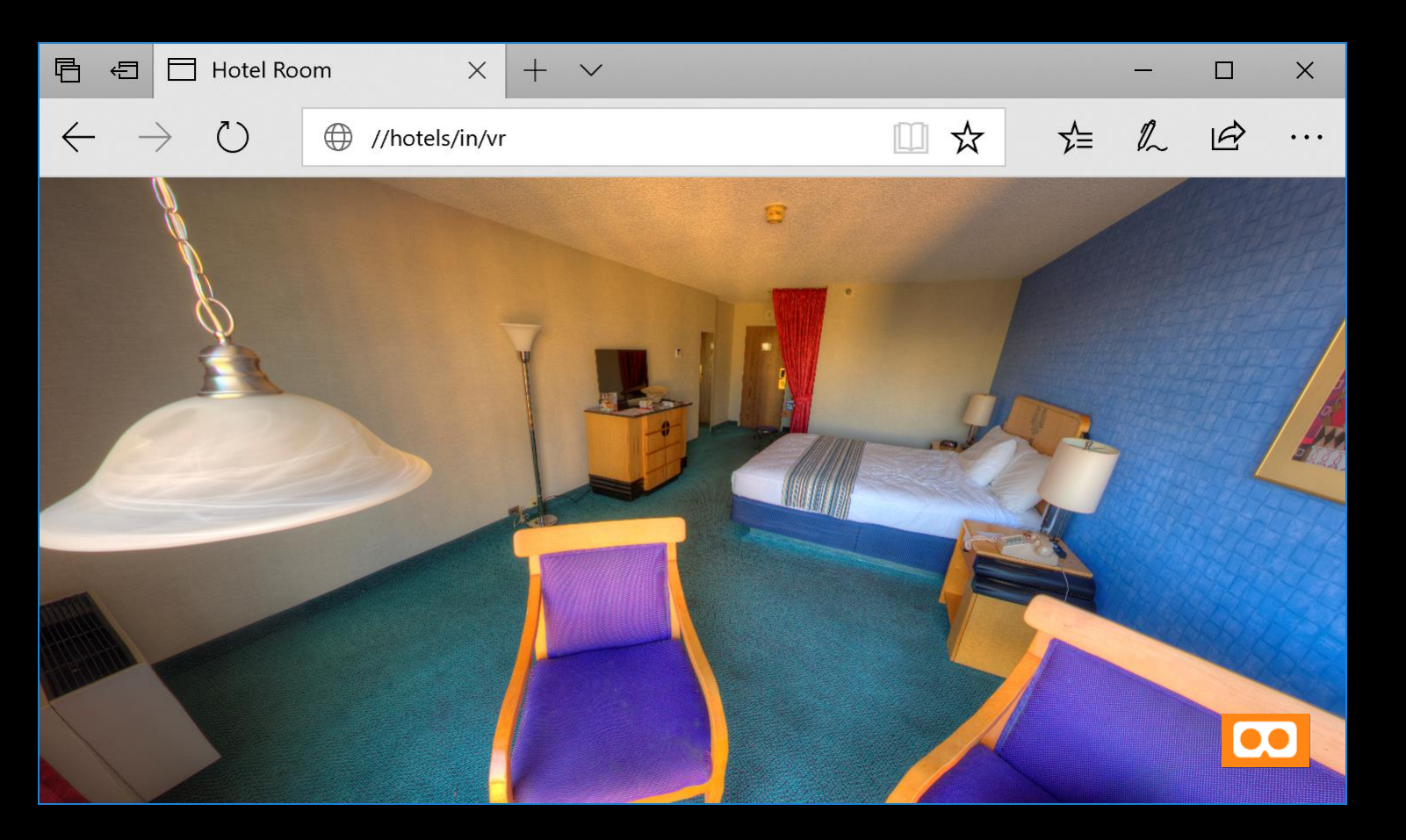

var enterVRButton = document.getElementById('entervr');

#### // Handle user initiated button click enterVRButton.addEventListener('click', enterVR);

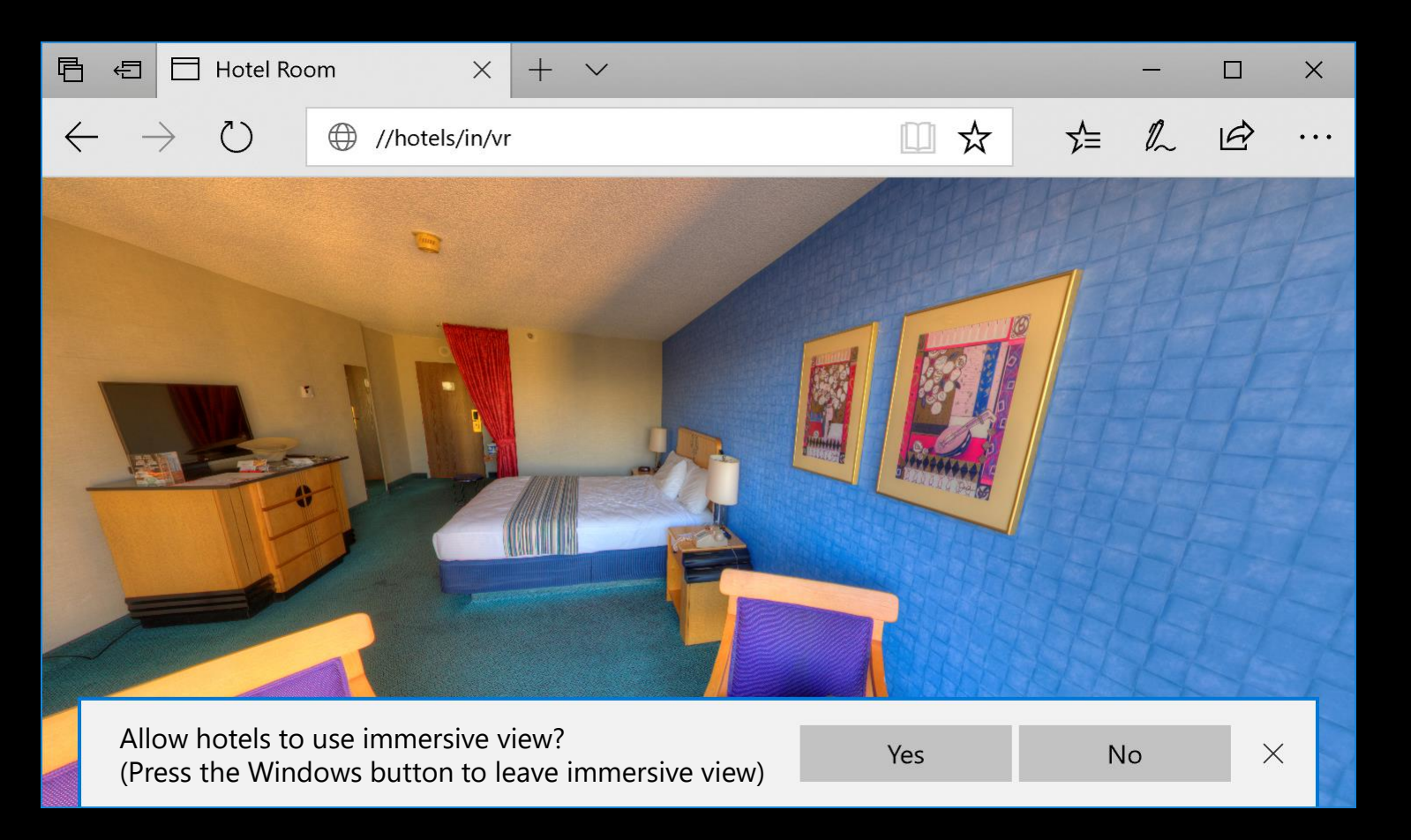

# Displaying WebVR content

- 1. Query for an available headset
- 2. Request access to use the headset
- 3. Draw to the headset using WebGL
- 4. Return to 2D

var frameData = new VRFrameData();

```
function onVrFrameCallback() {
```

```
// If the headset pose is available,
// update the canvas, draw the pixels, and send to headset
if (vrDisplay.getFrameData(frameData)) {
  updateCanvasSize();
  drawVRScene();
  vrDisplay.submitFrame();
}
```

```
// Queue the next frame
queueAnimationFrameCallback();
```
}

var frameData = new VRFrameData();

```
function onVrFrameCallback() {
```

```
// If the headset pose is available,
// update the canvas, draw the pixels, and send to headset
if (vrDisplay.getFrameData(frameData)) {
  updateCanvasSize();
  drawVRScene();
  vrDisplay.submitFrame();
}
```

```
// Queue the next frame
queueAnimationFrameCallback();
```
}

// Update the canvas to be big enough for drawing both eyes function updateCanvasSize() {

#### // Get headset resolution

var leftEye = vrDisplay.getEyeParameters("left"); var rightEye = vrDisplay.getEyeParameters("right");

#### // Update the canvas width  $c$ anvas.width = leftEye.renderWidth + rightEye.renderWidth;

// Update the canvas height  $c$ anvas.height = Math.max( leftEye.renderHeight, rightEye.renderHeight);

}

function drawVRScene() { // Update 3D scene updateScene(frameData);

```
// Render the left eye
gl.setViewport eft half of canvas */ ;
drawEye(
  frameData.leftViewMatrix, 
  frameData.leftProjectionMatrix);
```

```
// Render the right eye
gl.setViewport(/* right half of canvas */);
drawEye(
  frameData.rightViewMatrix, 
  frameData.rightProjectionMatrix);
```
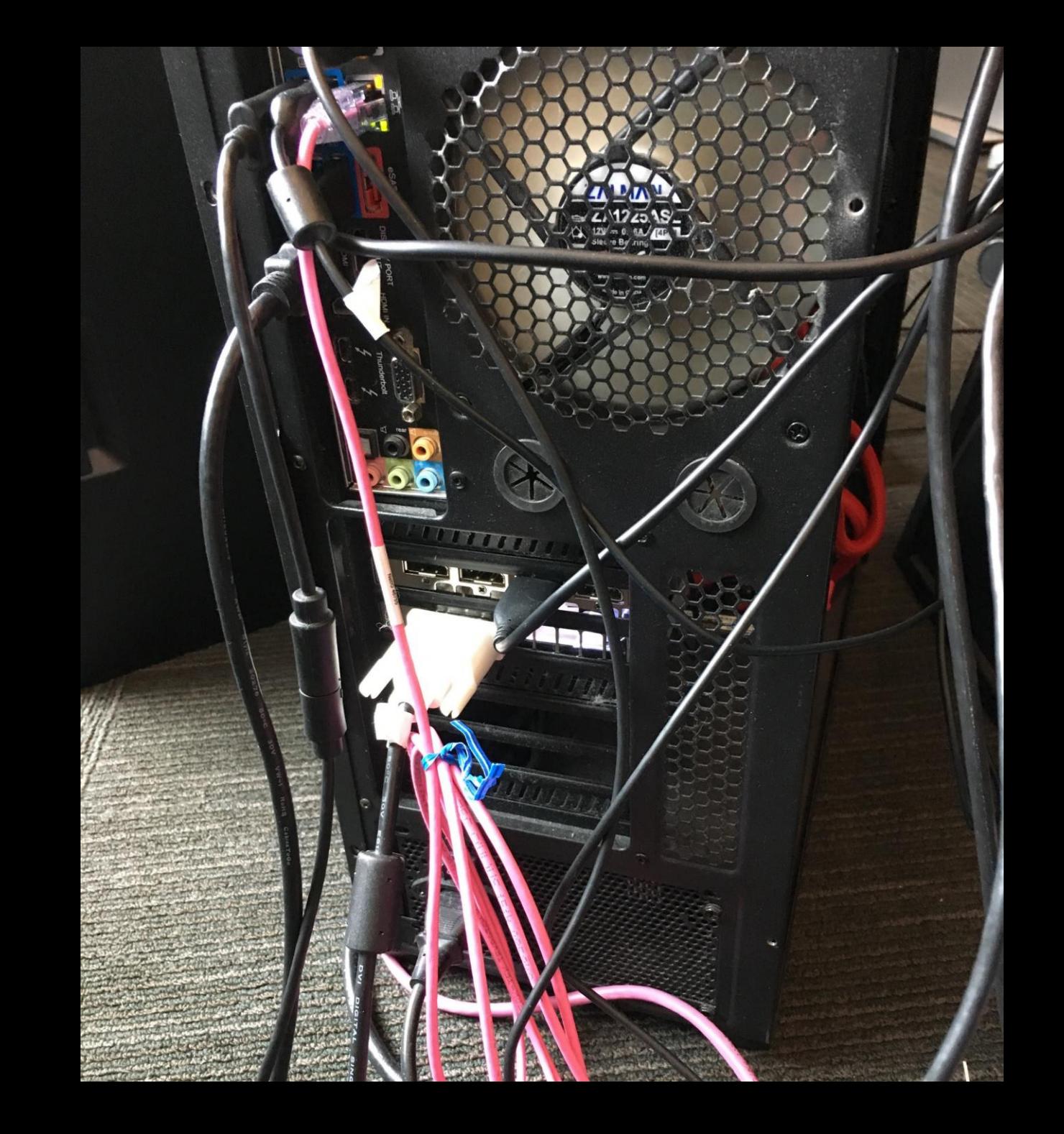

 $\mathcal{A}_{\mathcal{A}}$ 

```
// Indicate intent to handle webglcontextrestored
function onContextLost( event ) {
  event.preventDefault(); 
}
canvas.addEventListener('webglcontextlost', onContextLost);
```

```
// Reload WebGL resources such as textures, etc
function onContextRestored() {
  setupWebGLResources(canvas);
}
```
canvas.addEventListener('webglcontextrestored', onContextRestored);

# Displaying WebVR content

- 1. Query for an available headset
- 2. Request access to use the headset
- 3. Draw to the headset using WebGL
- 4. Return to 2D

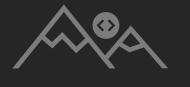

var exitVRButton = document.getElementById('exitvr');

#### // Exit Present function exitVR() { vrDisplay.exitPresent().catch( /\* Handle rejection \*/ ); });

#### // Handle user initiated button click exitVRButton.addEventListener('click', exitVR);

function onPresentChanged() {

```
// Cancel outstanding callback
if (vrDisplay.isPresenting) {
  window.cancelAnimationFrame(callbackID);
} else {
  vrDisplay.cancelAnimationFrame(callbackID);
}<br>]
```

```
// Queue next frame
 queueAnimationFrameCallback();
}
```
// Register for presentation state change event window.addEventListener( 'vrdisplaypresentchange', onPresentChanged); #msedgesummit

# Displaying WebVR content

- 1. Query for an available headset
- 2. Request access to use the headset
- 3. Draw to the headset using WebGL
- 4. Return to 2D

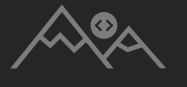

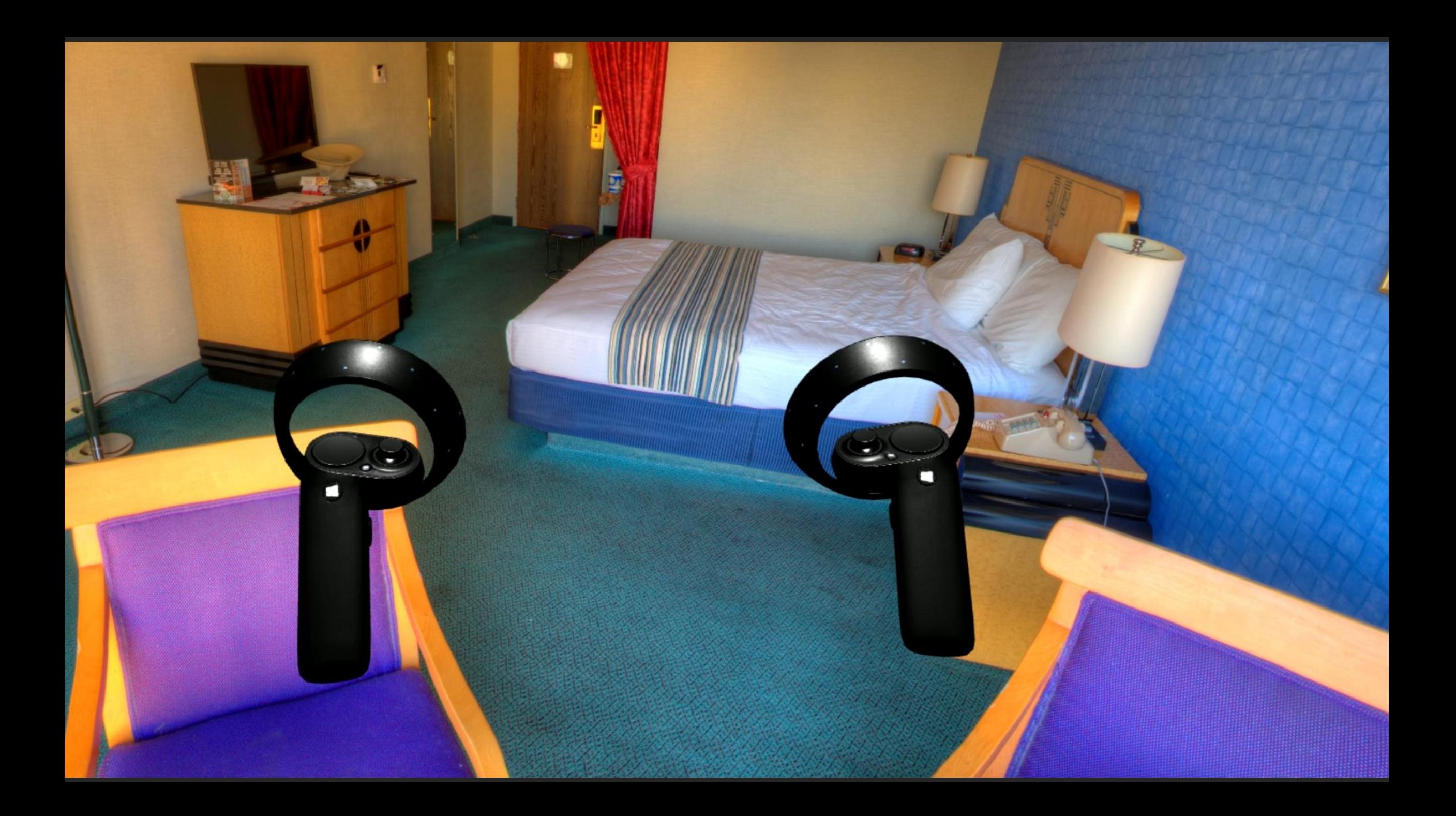

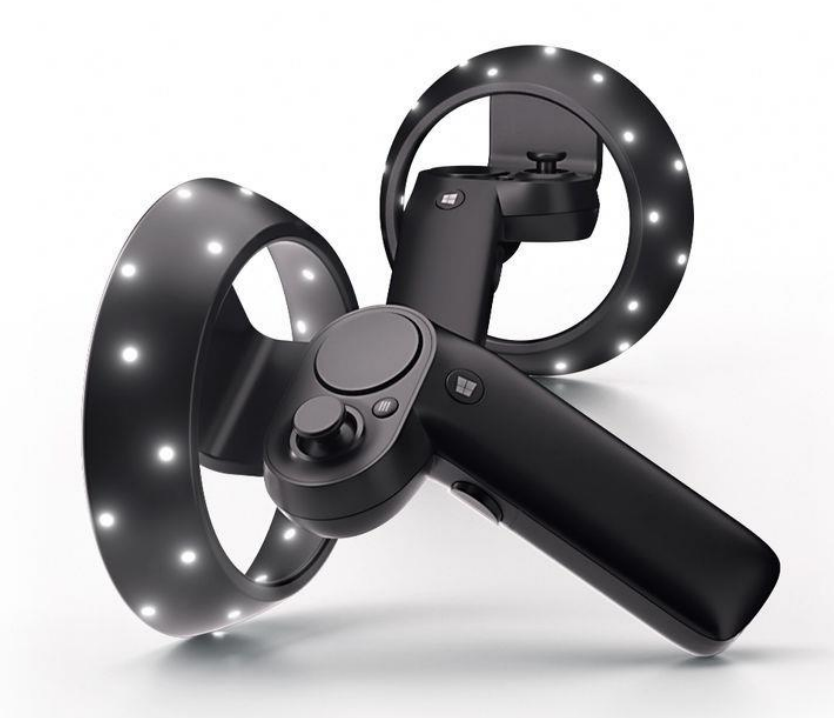

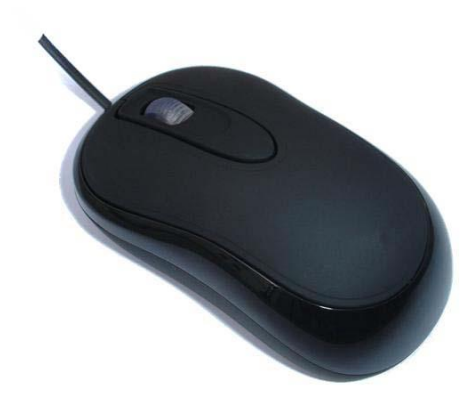

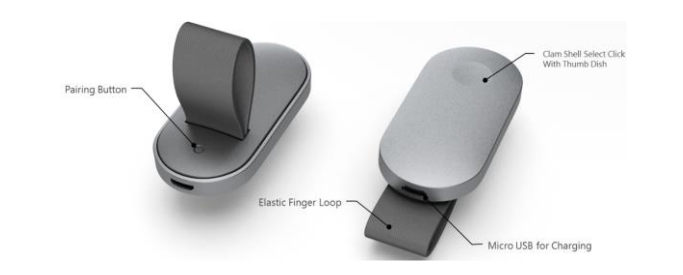

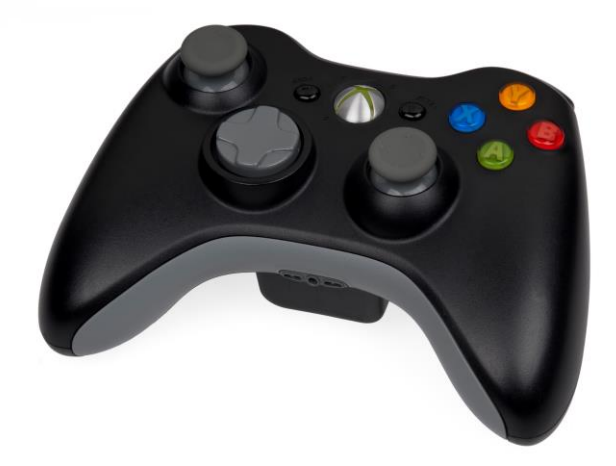

## Interacting with WebVR content

- Targeting objects
- Providing user feedback
- APIs

#### Gaze-and-commit

Gamepad button Mouse click Keyboard press Steady hover

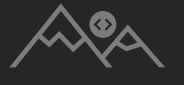

Gaze-and-commit

Gamepad button Mouse click Keyboard press Steady hover

Point-and-commit

Motion controller button

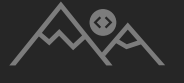

## Interacting with WebVR content

- Targeting objects
- Providing user feedback
- APIs

# Cursor

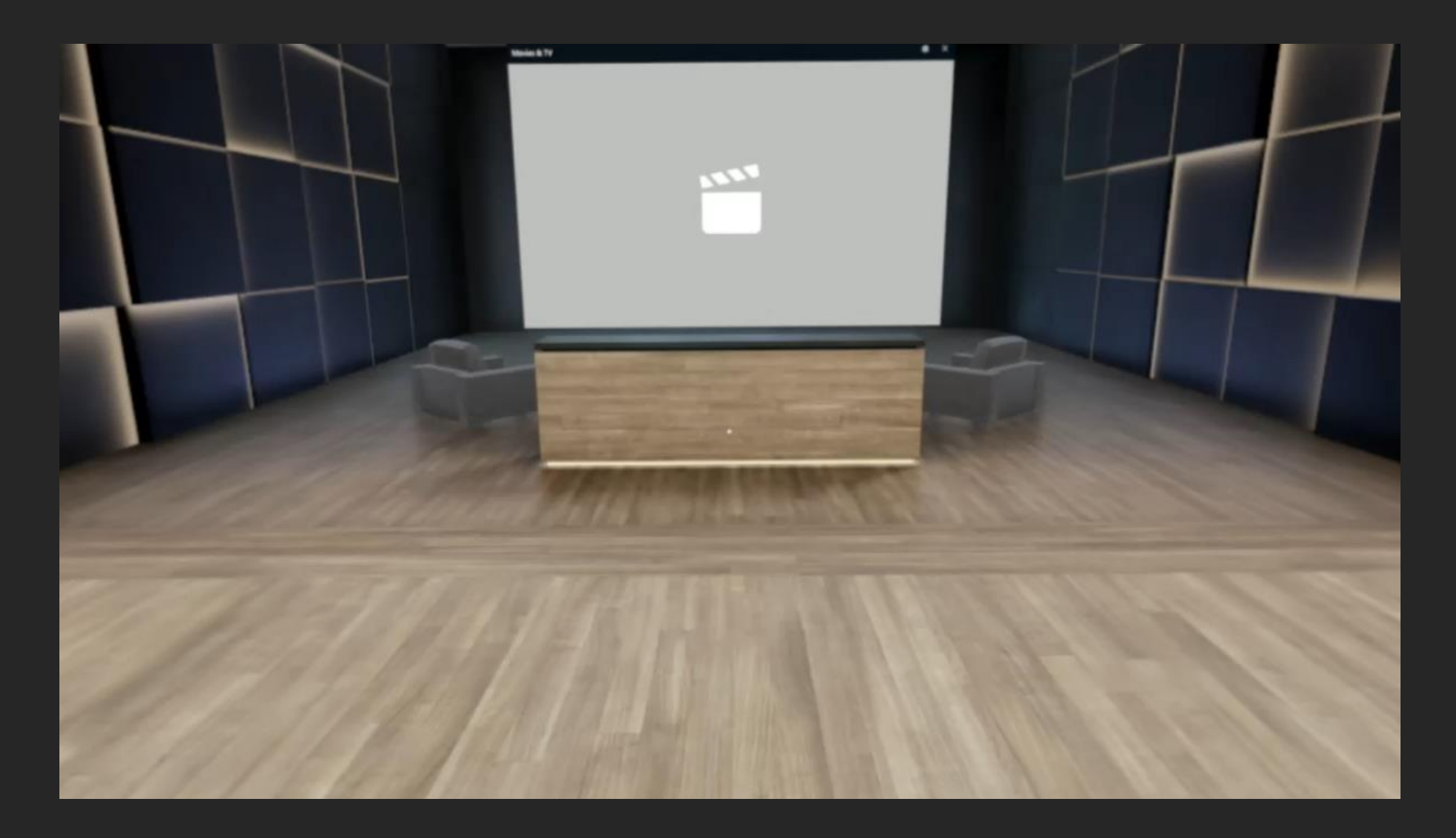

 $\begin{picture}(120,10) \put(0,0){\vector(1,0){10}} \put(15,0){\vector(1,0){10}} \put(15,0){\vector(1,0){10}} \put(15,0){\vector(1,0){10}} \put(15,0){\vector(1,0){10}} \put(15,0){\vector(1,0){10}} \put(15,0){\vector(1,0){10}} \put(15,0){\vector(1,0){10}} \put(15,0){\vector(1,0){10}} \put(15,0){\vector(1,0){10}} \put(15,0){\vector(1,0){10}} \put(15,0){\vector($ 

# Pointing Ray

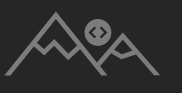

#### Motion Controllers and buttons

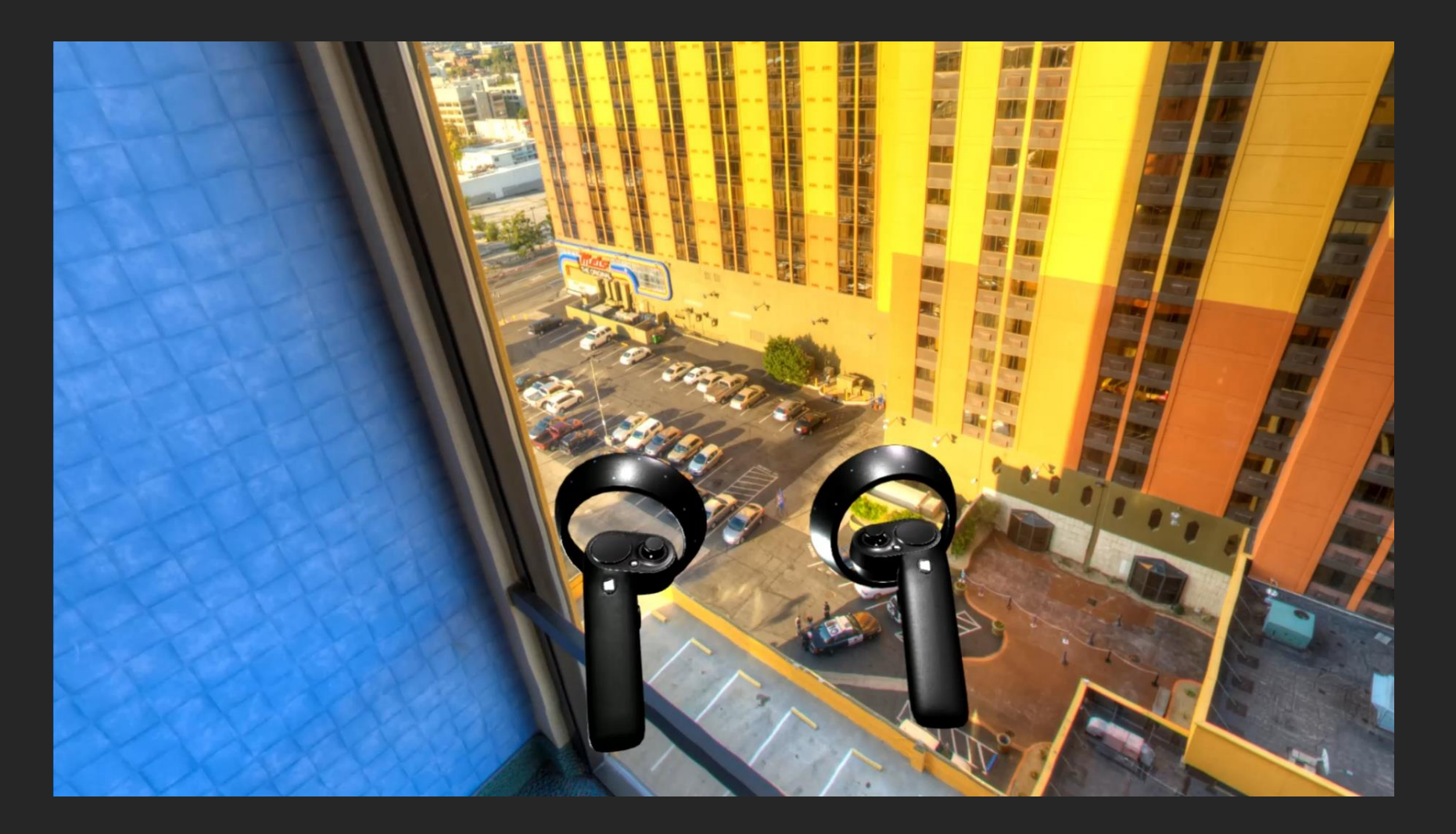

## Interacting with WebVR content

- Targeting objects
- Providing user feedback
- APIs

// Event handler for vrdisplaypresentchange function onPresentChanged() {

```
…
if (vrDisplay.isPresenting) {
  canvas.requestPointerLock();
} else {
  document.exitPointerLock();
}<br>]
…
```
}

#### // Ensure pointerlock taken when restricted window.addEventListener('vrdisplaypointerrestricted', () => { canvas.requestPointerLock(); });

#### // Ensure pointerlock release when unrestricted

window.addEventListener('vrdisplaypointerunrestricted', () => { document.exitPointerLock();

});

## Interacting with WebVR content

- Targeting objects
- Providing user feedback
- Coding it up

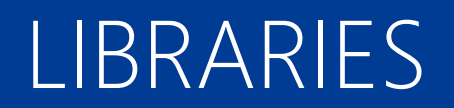

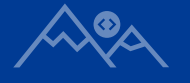

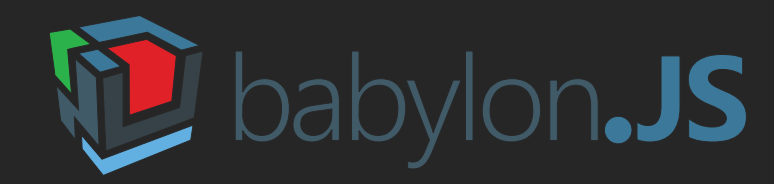

# three.js

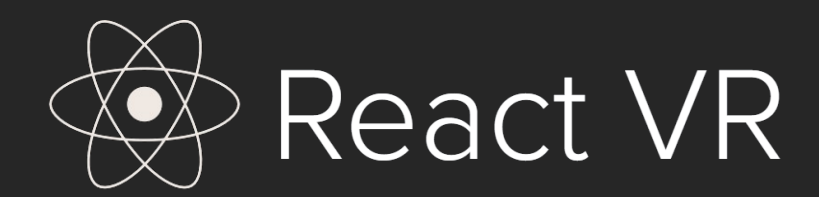

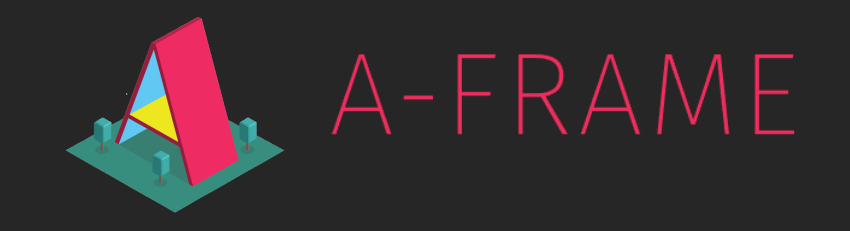

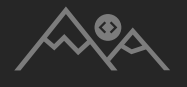

#### Windows Mixed Reality support

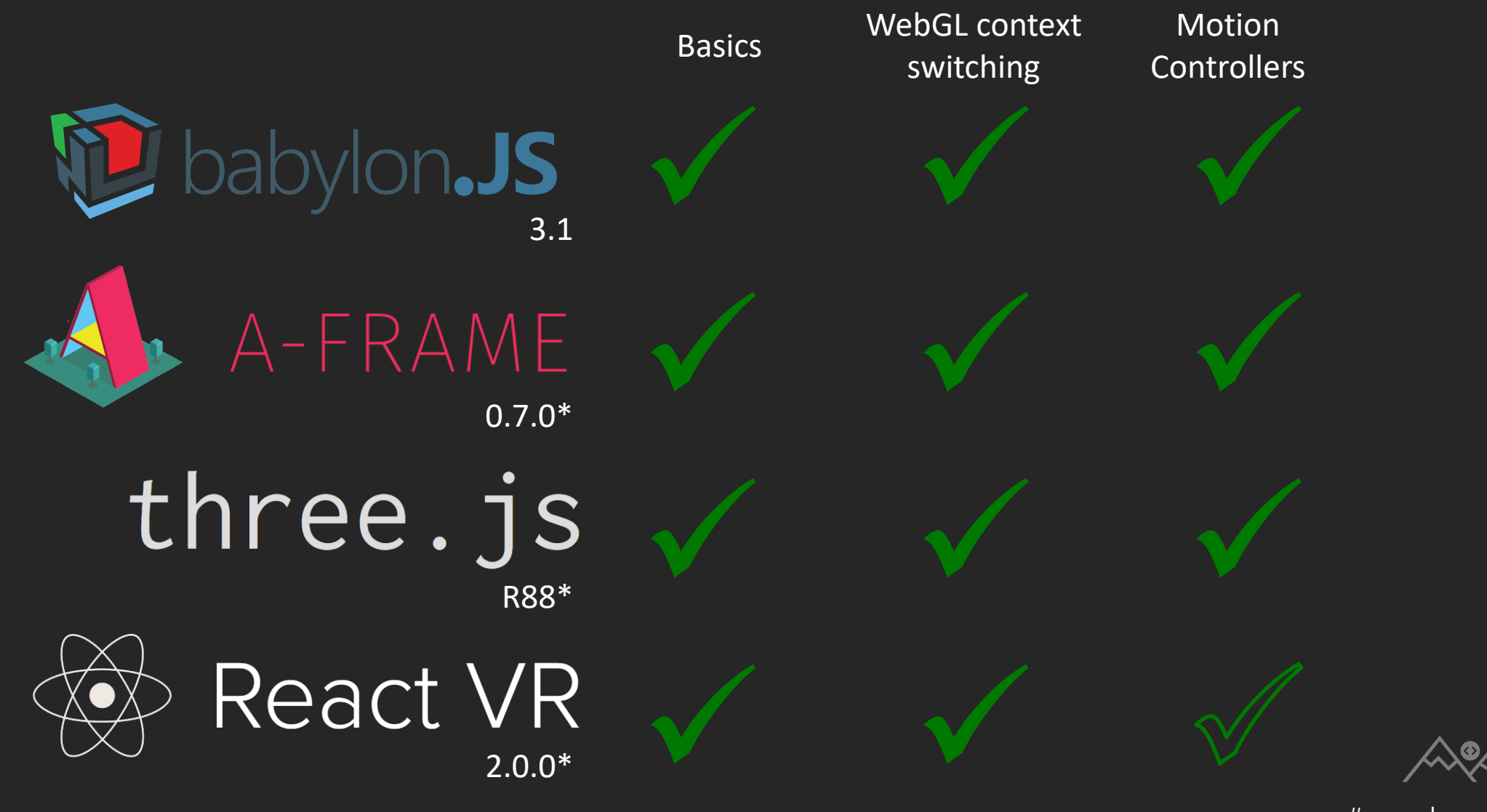

# three.js

- Lightweight 3D library
- Define scenes and geometry in JavaScript
- Fine grained control over rendering
- Provides WebVR built-in
- Motion controller support under development

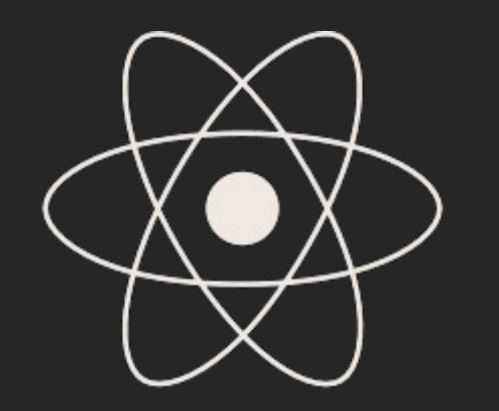

**React VR** 

- Familiar declarative style of React
- Use React components in VR
- React Libraries and Tools
- Motion controller example code available

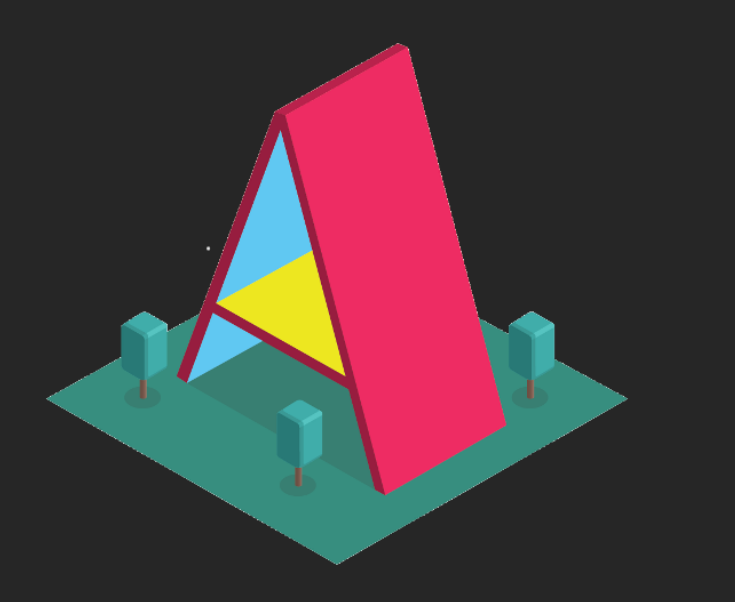

- Make WebVR using HTML
- Handles VR setup
- Entity/Component system
- Component Registry

# A-FRAME

- Gaze-and-commit support
- Point-and-commit support

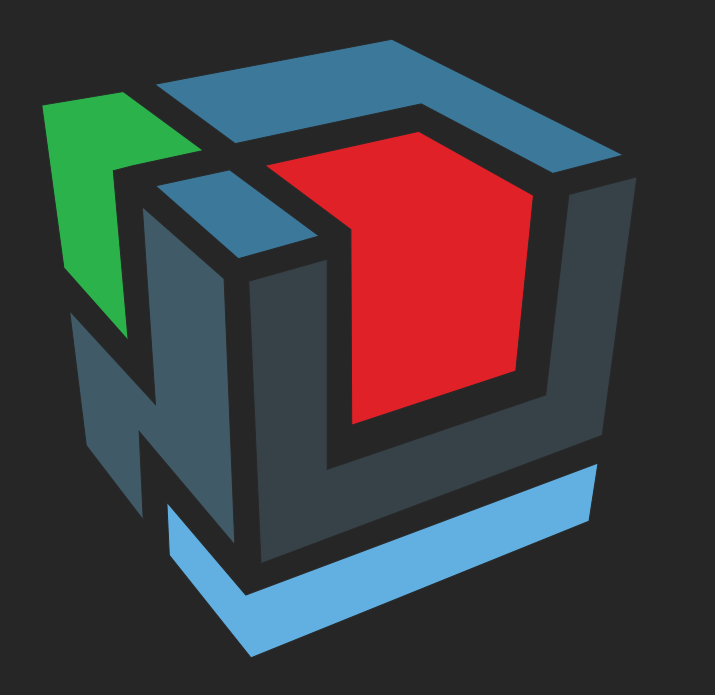

# babylon.JS

- JavaScript 3D engine
- High degree of control over rendering
- Add VR with 1 line of code
- Gaze-and-commit support
- Point-and-commit support
- Doc.BabylonJS.com
- BabylonJS-Playground.com

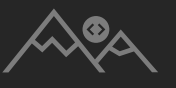

#### A-Frame Example

 $\langle a{\text -}s\text{-}\rangle$ 

<!-- VR Controllers --> <a-entity laser-controls="hand: left"></a-entity> <a-entity laser-controls="hand: right"></a-entity>

```
\langle /a-scene>
  <!-- Hotel Room -->
  <a-sky src="hotel-room.jpg"></a-sky>
```
#### BabylonJS Example

```
var scene = new BABYLON.Scene(engine);
scene.createDefaultVRExperience();
```
var skybox = scene.createDefaultSkybox(new BABYLON.Texture( "/assets/purple-room.jpg", scene, true), false); skybox.material.reflectionTexture.coordinatesMode = BABYLON.Texture.FIXED EQUIRECTANGULAR MODE;

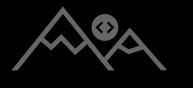

## 4 SUGGESTED PRACTICES

Ales

#### Prioritize frame rate over scene complexity

#### Start using a headset early on

#### Considerations for Maximum User Comfort

#### Test with diverse hardware

#### What's next for WebVR

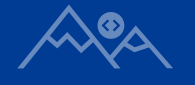

Thank you!

#### aka.ms/edgesummit-webvr **DECK** aka.ms/edgesummit-webvr-docs RESOURCES

@NellWaliczek, @lew\_weav TWITTER github.com/NellWaliczek, github.com/leweaver**GITHUB**